# Docker A Story of Containers The Road to Orchestration

brad.marshall@gmail.com

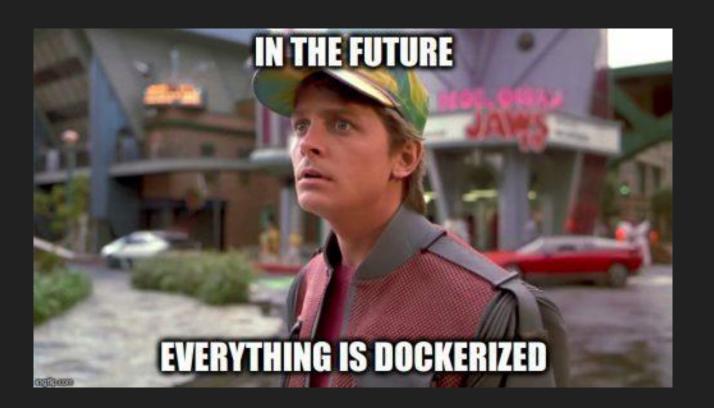

# Some background

Before we start talking about containers need to first understand how a normal system works

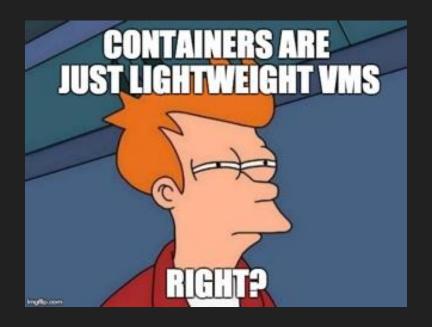

... well, no.

# Standard System Architecture

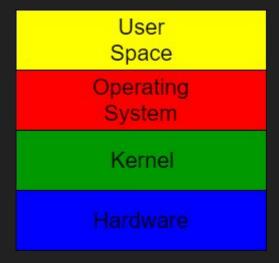

#### Virtual Machine Architecture

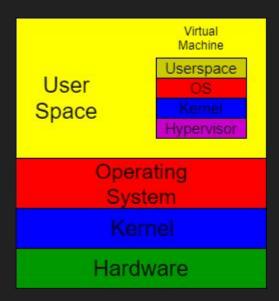

## Container Architecture

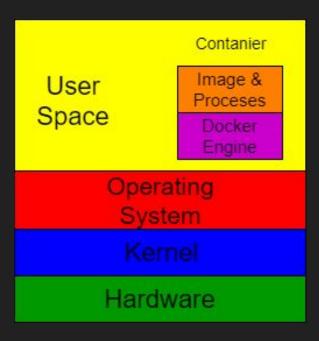

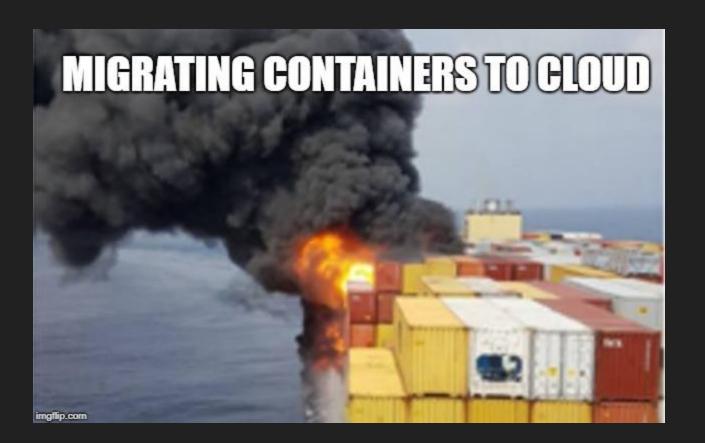

#### What are containers

- Similar to VMs in design
- Isolate and container an application to a self contained unit that can run where you want
- Remove the dependency on physical hardware
- Both have private space to run processes, own IP address, run things as root
- Biggest difference is that containers share the host kernel
  - Means you have to run the same operating system no Windows running on Linux
- Containers are much lighter weight that VMs
- Makes it easy to build an application on laptop and move to production very simply

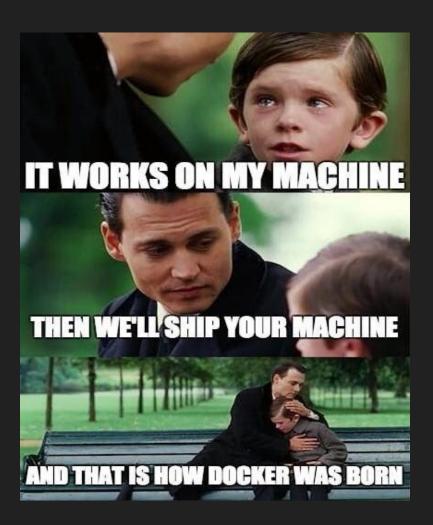

#### Container technical details

- Namespaces + Cgroups + UnionFS
- Namespaces are like chroot, but for network config, firewall rules, processes, mounts, IPC etc - can be shared among processes
- Cgroups are control groups limits resource allocation to processes
- UnionFS allows images to be build in layers.
- Doesn't need hardware emulation or cpu flags exposed
- Each container runs its own process

# System containers

- Process is one that could serve as init process on the host
- Normally systemd, upstart or SysVinit
- Spawns subprocesses like sshd etc.
- Usually run in a user namespace, so root process in container is user process on host
- Example is LXC/LXD

# Application containers

- Can run any process
- Uses fewer resources as it runs less than a system container
- Has its own private filesystem, network stack etc.
  - Completely isolated from other containers
- Own filesystem means own copy of libraries and dependencies
  - Both good and bad means you have to maintain multiple versions of things
  - Obvious security implications here have to know every version of things you're running
- Examples are:
  - o Docker oldest one
  - Podman compatible with Docker, but no mgmt daemon
  - o rkt

#### Docker

- 3 main parts
  - Command line
  - REST API
  - Daemon to manage containers / images / networks
- Images from registry, including Docker Hub
- Needs volumes mounted for persistent data
  - Directories mounted from host system into container is simplest
- Applications are usually exposed by mapping ports from host system

#### **Docker Architecture**

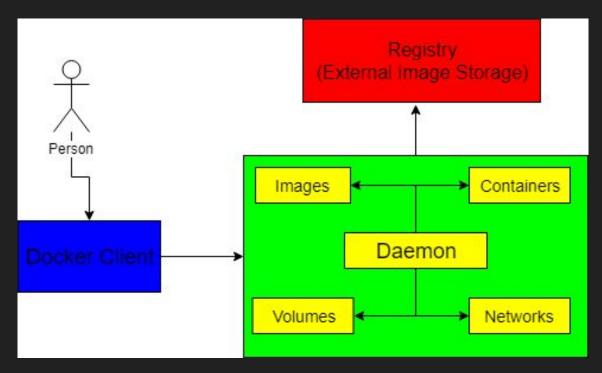

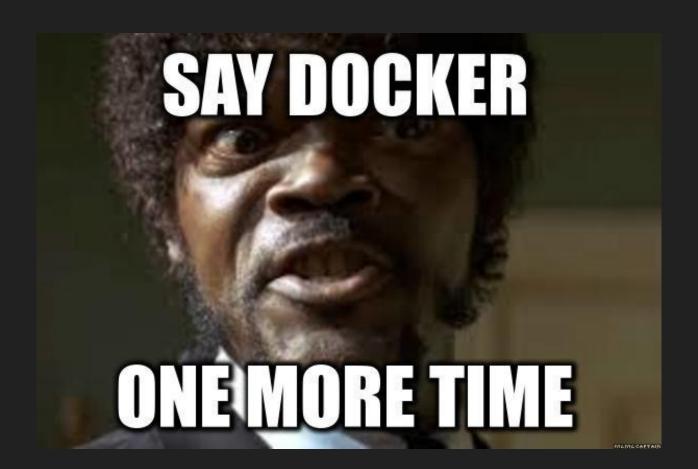

# Installing Docker

#### Ubuntu

apt install docker.io

RedHat variants

yum install docker

Or you can use upstream version - see <a href="https://docs.docker.com">https://docs.docker.com</a>

## Running Docker containers

\$ sudo docker run -d -p 8080:80 --name httpd httpd

Unable to find image 'httpd:latest' locally

latest: Pulling from library/httpd

1ab2bdfe9778: Pull complete

174a8e3bca83: Pull complete

c8e4c9e94892: Pull complete

4568916ecf2d: Pull complete

533f5cf513cb: Pull complete

Digest: sha256:98caed3e3a90ed9db8d25dcbb98eebe0ce56358a9dbbc940d7eb66a8e2b88252

Status: Downloaded newer image for httpd:latest

B33229ad604998f9e1d50104a368e60ff646562b8d18302245e078fe4eec3b7d

\$ curl http://localhost:8080

<html><body><h1>It works!</h1></body></html>

## **Docker Status**

| a sudo docker l       | DS .                 |                    |               |        |  |
|-----------------------|----------------------|--------------------|---------------|--------|--|
| CONTAINER ID          | IMAGE                | COMMAND            | CREATED       | STATUS |  |
| PORTS                 | NAMES                |                    |               |        |  |
| b33229ad6049          | httpd                | "httpd-foreground" | 7 minutes ago | Up 7   |  |
| minutes               | 0.0.0.0:8080->80/tcp | httpd              |               |        |  |
|                       |                      |                    |               |        |  |
| \$ sudo docker images |                      |                    |               |        |  |
| REPOSITORY            | TAG                  | IMAGE ID           | CREATED       | SIZE   |  |
| httpd                 | latest               | 7d85cc3b2d80       | 2 weeks ago   | 154MB  |  |

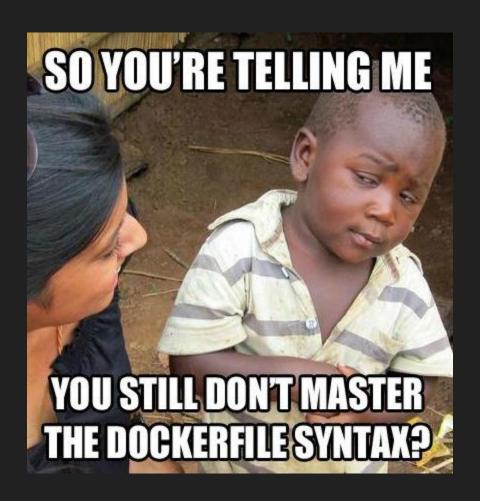

# **Building Docker containers**

#### Dockerfile:

```
FROM ubuntu:18.04

RUN apt-get update

RUN apt-get install -y nginx

CMD ["/usr/sbin/nginx", "-g", "daemon off;"]
```

#### Build Docker containers cont

```
$ docker build -t bradm/httpd .
```

```
$ docker run -d -p 8080:80 -d --name brad-httpd bradm/httpd
```

#### **Docker Persistent Data**

- Bind mounts
  - Create directory on docker host and mount into container

```
docker run -it --name ubuntu --mount type=bind, source=/mnt/srv, target=/srv ubuntu:18.04
```

- Docker volume
  - Volume managed by docker mounted into container

```
docker run -it --name ubuntu --mount source=mysrv,target=/srv ubuntu:18.04
```

#### **Docker Volumes**

See the volumes

```
$ docker volume ls
```

See details on a specific volume

```
$ docker volume inspect mysrv
```

Create a new volume

```
$ docker volume create --label mytest
```

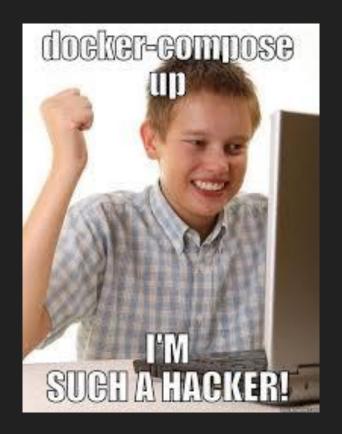

## Docker-compose

- Used to define multiple containers in a project
  - Example is Wordpress with reverse proxy frontend and db
- Defines multiple containers and relationships between them
- Sets up volumes to store persistent data
- Handles port mapping from external ports to docker ports
- Only restarts changed containers
- Variables allow usage between dev/test/prod etc
- Defined in a yaml file

# Using Docker-compose

• Define the containers, relationships, ports, volumes in the yaml file

```
# Bring the services up
$ docker-compose up -d
# Shut the services down and delete the volumes
$ docker-compose down -v
```

## Wordpress docker-compose example

```
version: '3.3'
services:
   db:
     image: mysql:5.7
     volumes:
       - db data:/var/lib/mysql
     restart: always
     environment:
       MYSQL ROOT PASSWORD: rootwp
       MYSQL DATABASE: wordpress
       MYSQL USER: wordpress
       MYSQL PASSWORD: wordpress
```

## Wordpress docker-compose example cont

```
wordpress:
     depends on:
       - db
     image: wordpress:latest
     ports:
       - "8000:80"
     restart: always
     environment:
       WORDPRESS DB HOST: db:3306
       WORDPRESS DB USER: wordpress
       WORDPRESS DB PASSWORD: wordpress
       WORDPRESS DB NAME: wordpress
     volumes:
       - wordpress:/var/www/html
volumes:
    db data: {}
    wordpress: {}
```

#### Demo time!

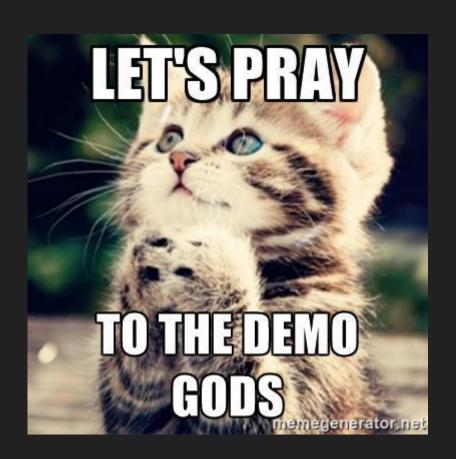

#### References

- https://linuxcontainers.org/
- https://hub.docker.com
- https://www.portainer.io/
- https://podman.io/
- https://coreos.com/rkt/
- https://rancher.com/